## **Installations- und Bedienungsanleitung zum Funkdrucksensor FDS\_BT**

#### **Einleitung**

Der FDS BT ist per Definition eine "Zusatzmesseinrichtung zu Bremsprüfständen" nach §4 MessEV und unterliegt daher nicht der Eichpflicht. Die Genauigkeit liegt bei 1% des Endwertes zuzüglich 0,25% des Messwertes. Der Nachweis der Messgenauigkeit erfolgt über einen optional erhältlichen "DAKKS Kalibrierschein". Die Kalibrierung hat alle 24 Monate erneut zu erfolgen und ist durch eine Prüfmarke auf der Vorderseite angegeben. Alternativ wäre eine günstigere Werkskalibrierung möglich. Hier bleibt abzuwarten, wie sich die Rechtslage entwickeln wird. Es stehen hier ganz sicher Änderungen ins Haus. Die Einhaltung der Vorgaben zur Prüfmittelüberwachung obliegt dem Kunden.

Prinzipiell kann die Neukalibrierung überall erfolgen. Aufgrund der selten vorkommenden Messkette aus Sensor, serieller Datenübertragung, Bluetooth und Smartphone rate ich zur Kalibrierung über das Kalibrierlabor, das auch die Erstkalibrierung durchgeführt hat und sich mit der Technik und deren Bewertung intensiv auseinander gesetzt hat. Die Abwicklung sollte über mich erfolgen. Sollte ein Nachjustieren erforderlich sein, so kann dies nur bei mir erfolgen.

Der vorgesehene Einsatzzweck ist beschränkt auf die Messung der Bremsdrücke bei Hauptuntersuchungen, Sicherheitsprüfungen und sonstigen Bremsprüfungen an druckluftgebremsten Nutzfahrzeugen, durchgeführt durch Fachpersonal.

Bluetooth war ursprünglich für die Datenübertragung auf kürzeren Strecken konzipiert. Inzwischen werden die erforderlichen Distanzen für die Bremsdruckmessung von den meisten modernen Smartphones überwunden. Ich kann jedoch nicht garantieren, dass jedes Smartphone eine hinreichend große Reichweite besitzt. Am kritischsten ist die letzte Achse eines Anhängers, insbesondere, wenn der Aufbau sehr niedrig ist und der Sensor unmittelbar hinter einem Rahmenträger hängt. Beim Aufbau der Verbindung zwischen Smartphone und Drucksensor sollte der Abstand nicht zu groß sein (kleiner als 10 Meter). Bei bestehender Verbindung kann der Abstand größer werden. Ich kann ebenfalls nicht garantieren, dass jedes Smartphone technisch in der Lage ist, 4 Bluetooth-Verbindungen gleichzeitig zu nutzen.

Der Akku ist fest eingelötet und kann nicht selber gewechselt werden. Durch die automatische Abschaltung ist eine Tiefenentladung ausgeschlossen. Unter normalen Betriebsbedingungen sollte eine Akkuladung für 30 bis 40 Stunden Messbetrieb ausreichen. Bei längerer Nichtbenutzung sollte der Akku einmal im Monat nachgeladen werden.

Zwei der Gehäuseschrauben sind mit Siegeln verschlossen. Ein Entfernen der Siegel führt zum Verlust der Garantie. Die Garantie beträgt 24 Monate. Ausgenommen von der Garantie sind mechanische Beschädigungen, Wasserschäden und Schäden durch falsche Stromversorgung.

# **Installationsanleitung**

- 1. Bluetooth(BT) im Android-Smartphone einschalten
- 2. Einen Sensor einschalten (Taster kurz drücken)
- 3. In den BT-Einstellungen nach neuen Geräten suchen ("scannen")
- 4. Den gefundenen Sensor "Druck S1 SPP" oder "Druck S2 SPP" (alternativ auch S3 oder S4) auswählen. Nicht "Druck S? BLE" auswählen !
- 5. Den BT-Kopplungscode "1234" eingeben
- 6. Nach der Kopplung den Sensor ausschalten und auf die gleiche Art den zweiten Sensor suchen und verbinden.
- 7. Im Smartphone unter Einstellungen/Allgemein/Sicherheit muss der Haken bei "unbekannte Quellen" gesetzt werden. Ohne diese Einstellung können nur Apps aus dem Google-Playstore installiert werden. Der Pfad im Menü kann je nach Handymodell geringfügig anders formuliert sein. Manche Smartphones fragen auch bei deaktivierten "unbekannten Quellen" nach, ob ausnahmsweise eine Installation durchgeführt werden soll.
- 8. Per Smartphone auf die Seite [www.stefansuessmann.de](http://www.stefansuessmann.de/) gehen. Dort findet man unter "Download der Android App" die letzten Versionen der Android-App.
- 9. Zu den verschiedenen Versionen steht rechts eine kurze Beschreibung. Durch Anklicken der Versionsnummer links startet ein Download. Nach Abschluss des Downloads kann die App installiert werden.
- 10. Die Einstellung "Unbekannte Quellen" kann wieder zurück gesetzt werden. Für den Betrieb ist die Einstellung belanglos.
- 11. Starten der App "Nfz-Bremse". Beim ersten Start wird direkt auf die Konfigurationsseite gewechselt.

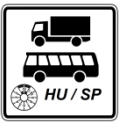

Weiter im "Konfigurationsmenü".

#### Laden

Zum Aufladen dient das mitgelieferte Netzteil mit dem passenden Ladekabel. Der Ladevorgang dauert ca. 6 Stunden. Bei vollem Akku wird das Aufladen automatisch beendet. Alternativ kann jedes andere Netzteil mit 5V und mindestens 1A verwendet werden, wenn es einen USB-Anschluss für das Ladekabel hat (z.B. Autoladeadapter).

#### **Einschalten**

Das Einschalten erfolgt durch kurzes Betätigen des Tasters. Die rote LED geht an und blinkt langsam. Beim Einschalten muss der Sensor drucklos sein, da der Nullpunkt gesetzt wird !

#### Anbringen

Zweckmäßiger Weise kommt Sensor 1 an die Vorderachse(n) und Sensor 2 an die Hinterachse(n). Die Sensoren werden auf einen Prüfanschluss (M16x1,5) geschraubt und hängen dann am Druckluftschlauch. Hierbei bitte auf beweglich Teile und mögliche Einklemmgefahren achten !

#### Verbinden

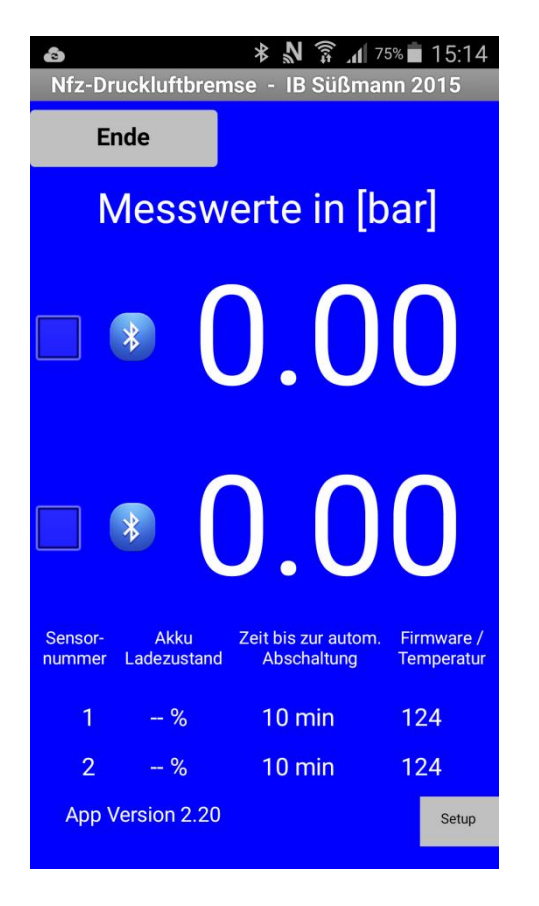

Ansicht der ersten Version für 2 Sensoren.

Durch antippen des Bluetooth-Symbols wird Die Verbindung aufgebaut und das Bluetooth-Symbol beginnt zu blinken.

Durch Setzen des Häkchens wird die Sprachausgabe aktiviert.

Gleiches gilt für den zweiten Sensor.

Nach ein paar Sekunden wird der Akkuladezustand angezeigt und die Zeit bis zur automatischen Abschaltung sinkt, solange keine Messwerte über 0,1 bar auftreten. Die Firmware-Version wurde gespeichert und ist deshalb später immer sofort sichtbar.

Bei bestehender Verbindung blinkt die rote LED am Sensor schneller.

Über den Button "Setup" gelang man in das Konfigurationsmenü.

## Konfigurationsmenü

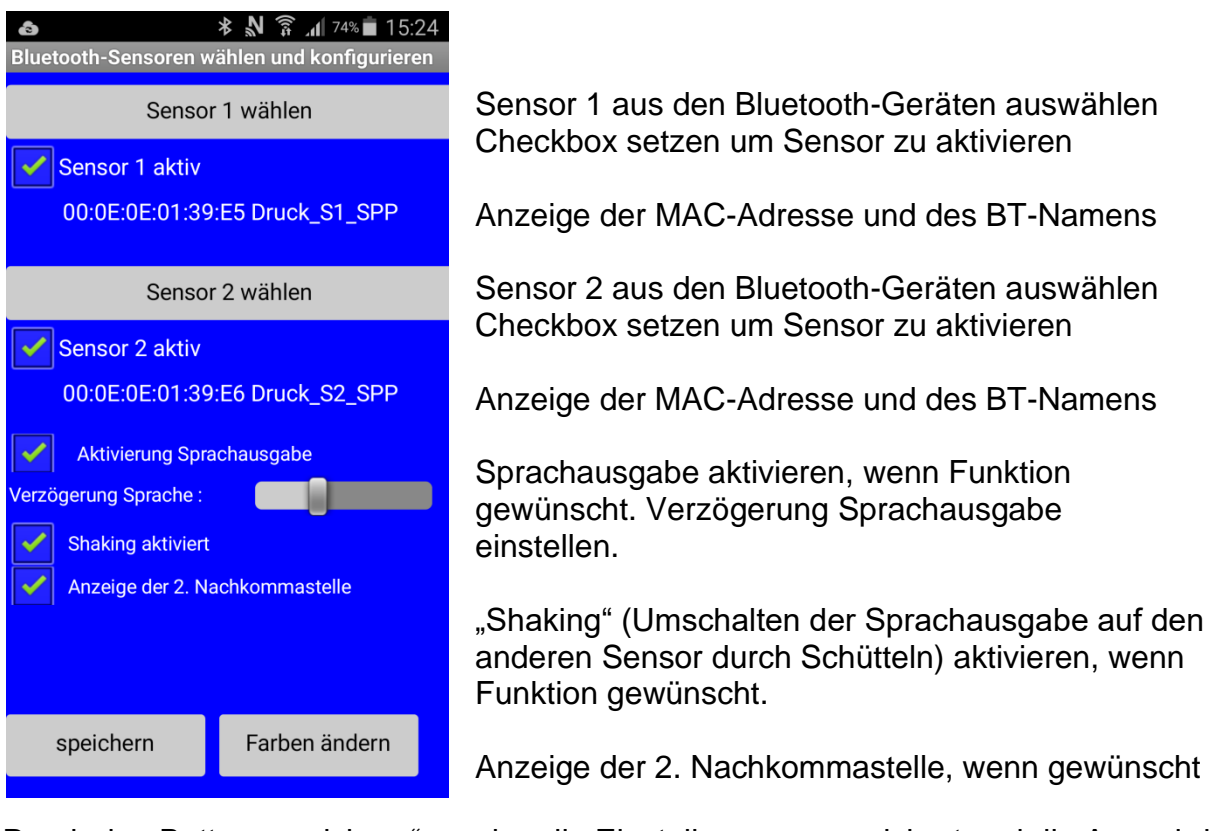

Durch den Button "speichern" werden die Einstellungen gespeichert und die App wird geschlossen. Nach einem Neustart sind die neuen Einstellungen aktiv. Die Geschwindigkeit der Sprachausgabe hängt von der Rechenleistung des Smartphones ab. Es ist daher nötig, individuell die Verzögerung am Schieberegler einmalig einzustellen.

Über den Button "Farben ändern" gelangt man in das Menü zur Anpassung der Farben und der Schriftgröße der Messwerte.

Wenn noch kein Sensor 1 ausgewählt ist, springt die App beim Start sofort in das Konfigurationsmenü.

### Farbeinstellungen und Schriftgröße

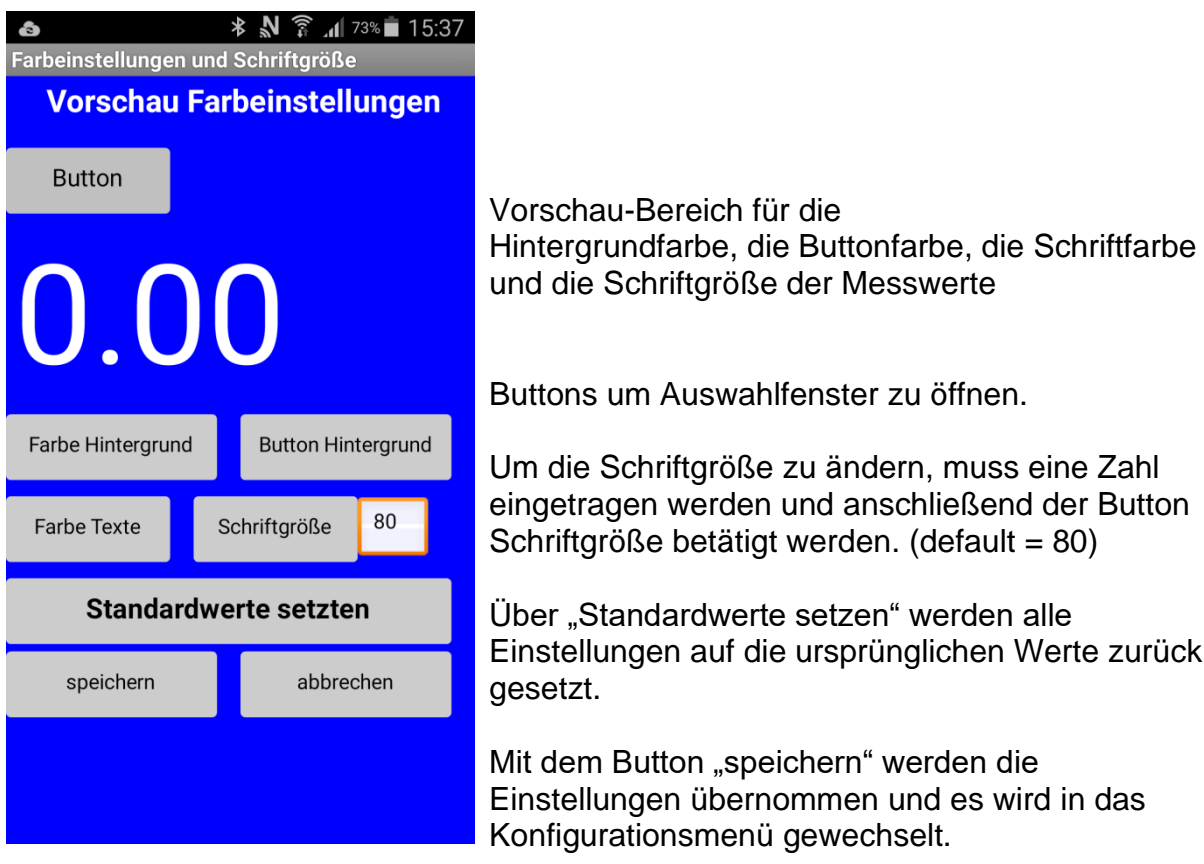

#### Messen

Nachdem der oder die Sensor(en) verbunden ist/ sind, erfolgt die Messung wie mit jedem herkömmlichen Manometer.

Die Bremswerte und die dazugehörigen Drücke werden notiert und dann für eine Hochrechnung oder eine BBKP verwendet.

#### Entfernen und Abschalten

Nach der Messung werden die Sensoren wieder entfernt und die Prüfanschlüsse mit den Schutzkappen verschlossen.

Die Sensoren lassen sich durch einen kurzen Tastendruck abschalten. Sie schalten sich ebenfalls ab, wenn für 10 Minuten kein Messwert über 0,1 bar vorlag oder wenn der Akku zu leer wird.

Die Reihenfolge beim Abschalten spielt keine Rolle.

#### Weitere Informationen

Nach dem Lebensende der Sensoren handelt es sich im Elektroschrott, der nicht in den Hausmüll darf. Die Sensoren können dann zurück gesendet werden und werden kostenfrei und fachgerecht entsorgt.

Neuere Versionen der App enthalten zusätzliche Funktionen, die hier nicht immer erläutert werden. Die aktuell letzte Version enthält z.B. die Option bis zu 4 Sensoren gleichzeitig zu nutzen, eine Funktion zur automatischen Verbindung der Sensoren beim Start der App und eine "FSD-Ansicht".

Die FSD-Ansicht fällt in den Bereich "Experimental". Sie enthält einen Screen, der die Messwerte zweier Sensoren klein im oberen Bildschirmbereich eines multiwindowfähigen Smartphones darstellt:

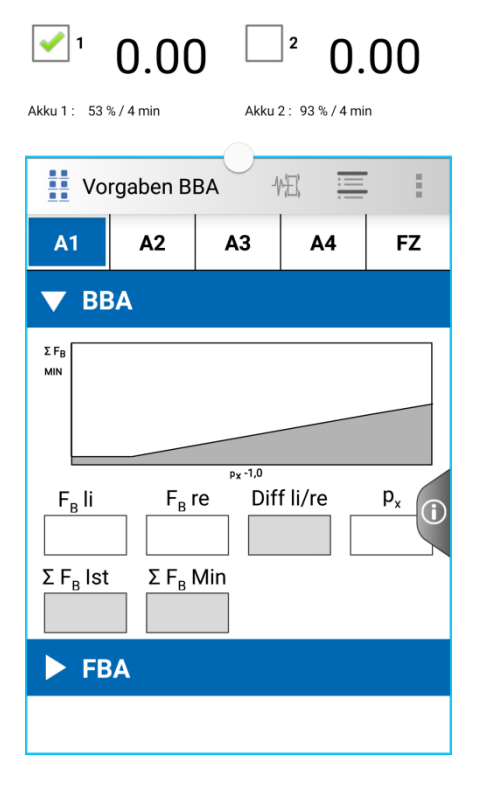

Für diese Ansicht müssen meine App und die beiden FSD-Apps mit der App "MW-Pen App Enabler" multiwindow-tauglich gemacht werden. Dies funktioniert z.B. auf einem Galaxy S5 und mit FSD 4.6. Mit FSD 4.5 ging es z.B. nicht. Auch die VZM-App funktioniert dann nicht mehr. Mit Andoid 6 könnte diese Funktion eventuell einfacher werden.

Die reine Sprachausgabe im Hintergrund dürfte die praxistauglichere Lösung sein.

Bei Fragen oder Problemen erhalten Sie Hilfe unter

messtechnik@stefansuessmann.de

Süßmann Messtechnik Robert-Bosch-Straße 3 D-52441 Linnich Tel.: 02462 – 2033601 Fax: 02462 – 2033606 www.stefansuessmann.de messtechnik@stefansuessmann.de